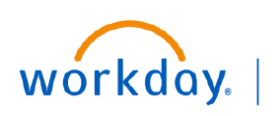

VUMC **BUSINESS FDUCATION** 

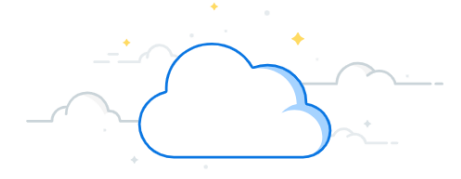

### **Initiate Voluntary Resignation**

This guide explains how an employee may initiate their own resignation in Workday. Typically, a manager initiates both voluntary resignations and involuntary terminations. However, an employee can also initiate a voluntary resignation (e.g., retirement). During this process, an employee will choose only from the voluntary reasons provided. Follow the steps below to learn how an employee initiates a resignation in Workday.

### **Navigate to Actions**

1. From your Workday homepage, select the **profile icon** in the upper right corner.

- 2. Select **View Profile** under your name.
- 3. Select **Actions** under your name and job title in the upper right corner of your Profile page.

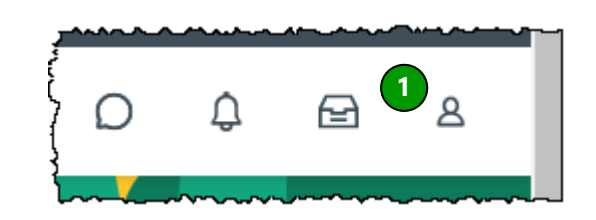

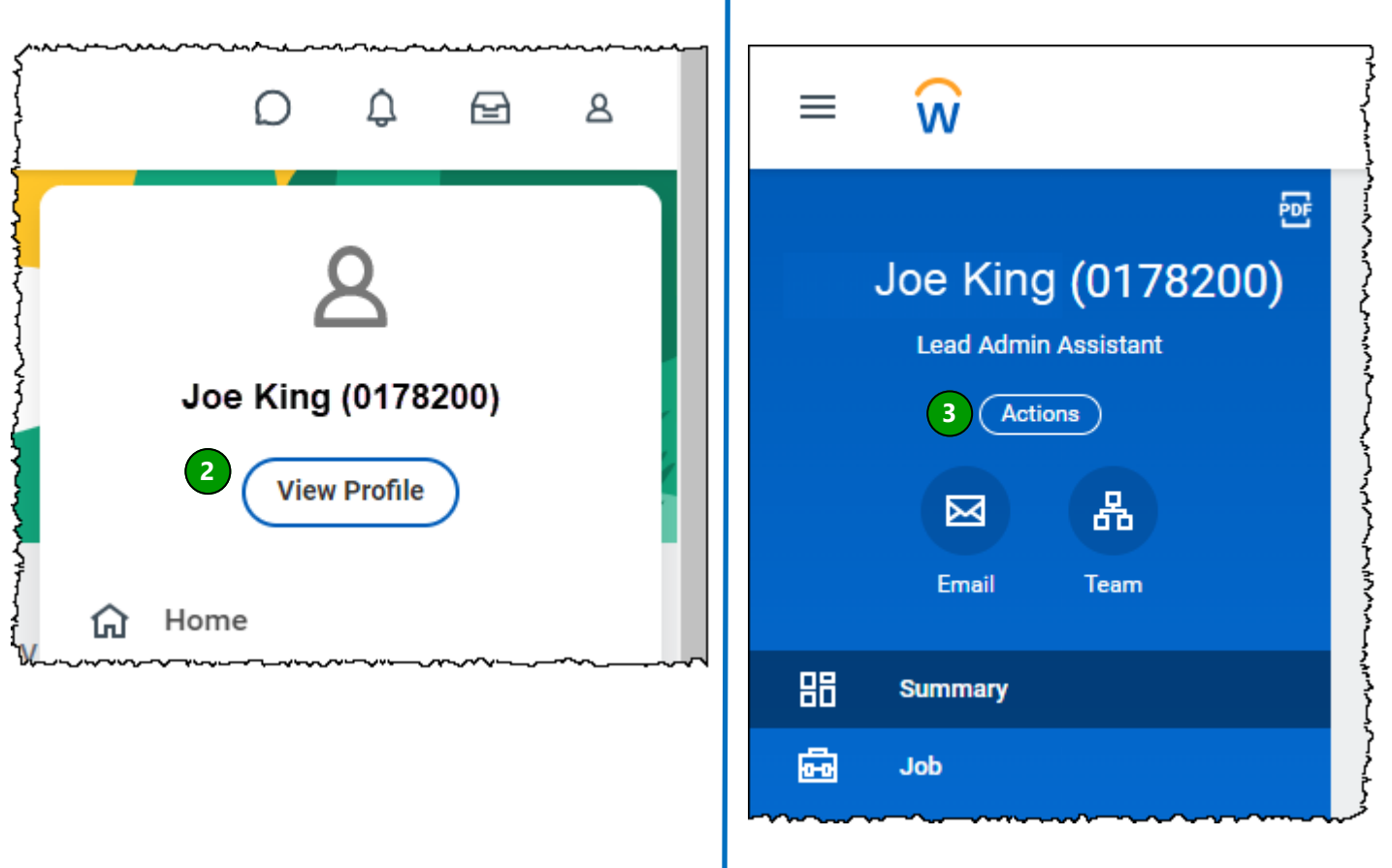

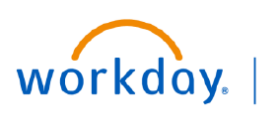

**VUMC BUSINESS EDUCATION** 

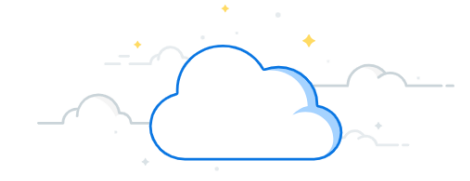

# **Initiate Voluntary Resignation - Page 2**

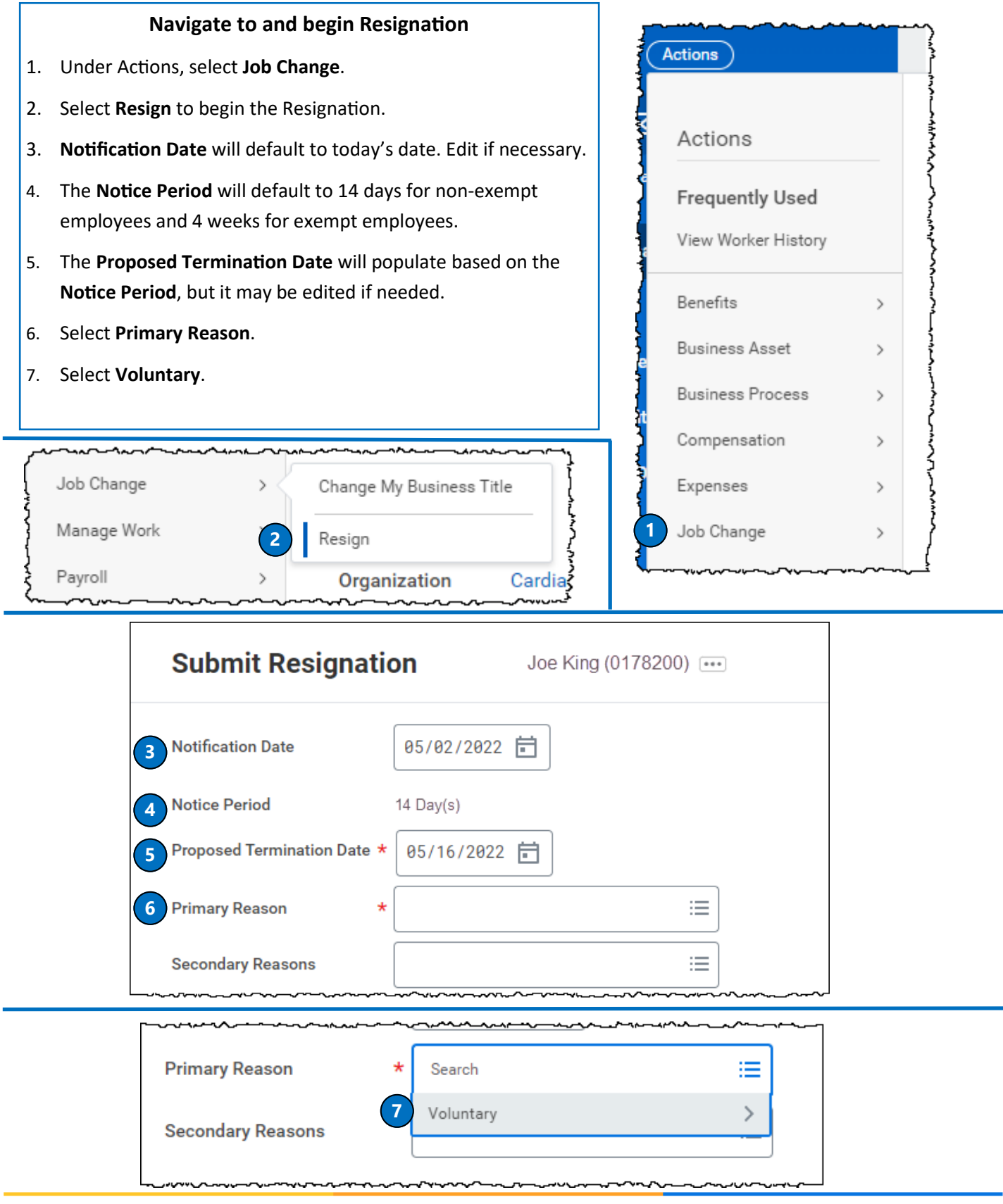

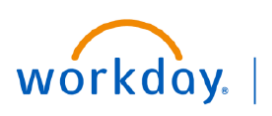

**VUMC BUSINESS EDUCATION** 

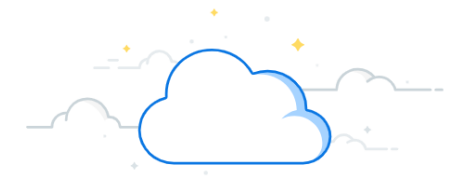

## **Initiate Voluntary Resignation - Page 3**

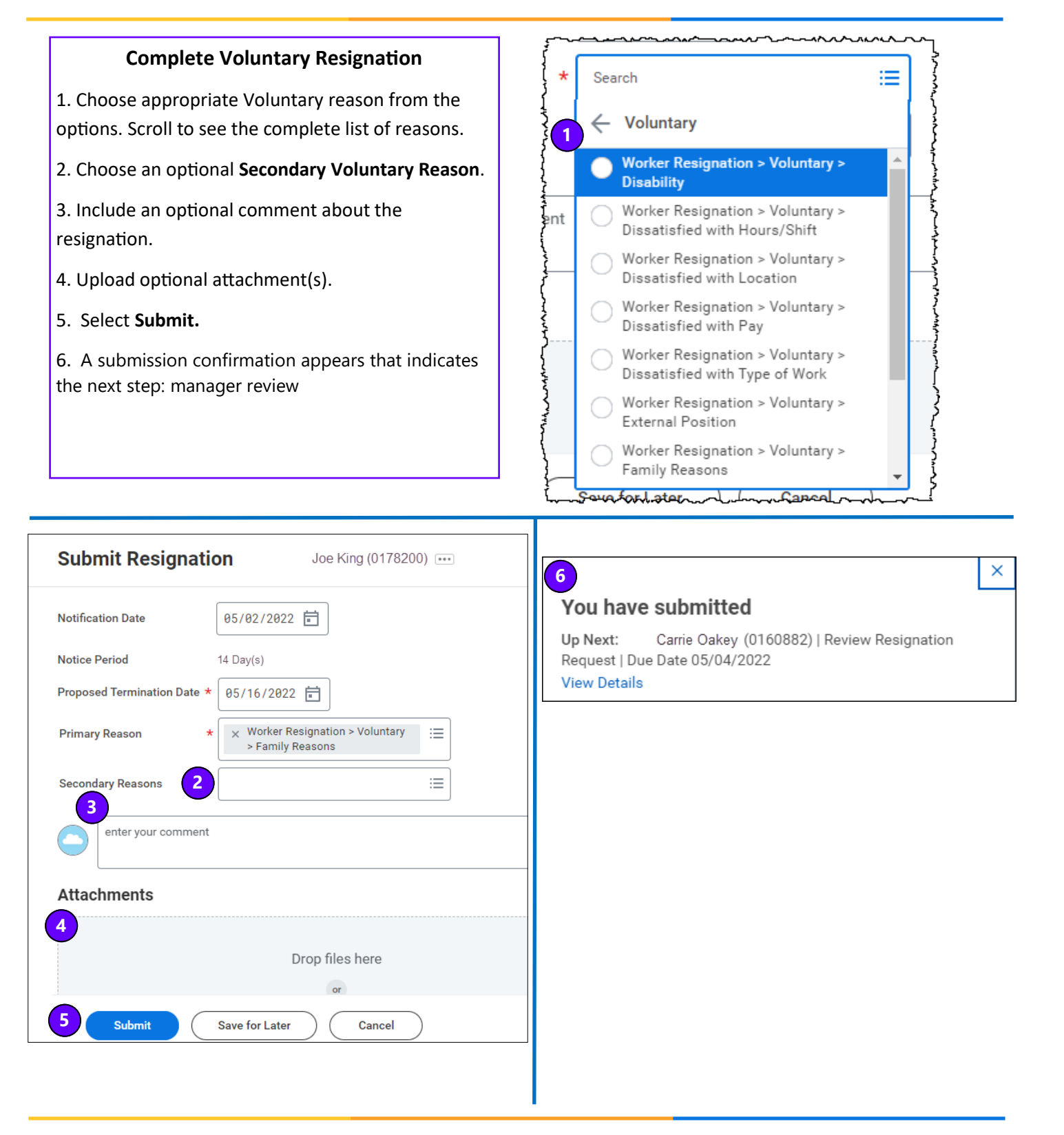

### **QUESTIONS?**

#### Please email [BusinessEducation@vumc.org.](mailto:BusinessEducation@vumc.org)